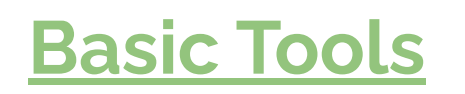

## **1 The canvas or artboard**

**2 The Tool Bar 3 Layers Menu**

## **4 Search**

**Remembering every tool in an app is impossible. Learning how to find them is realistic.**

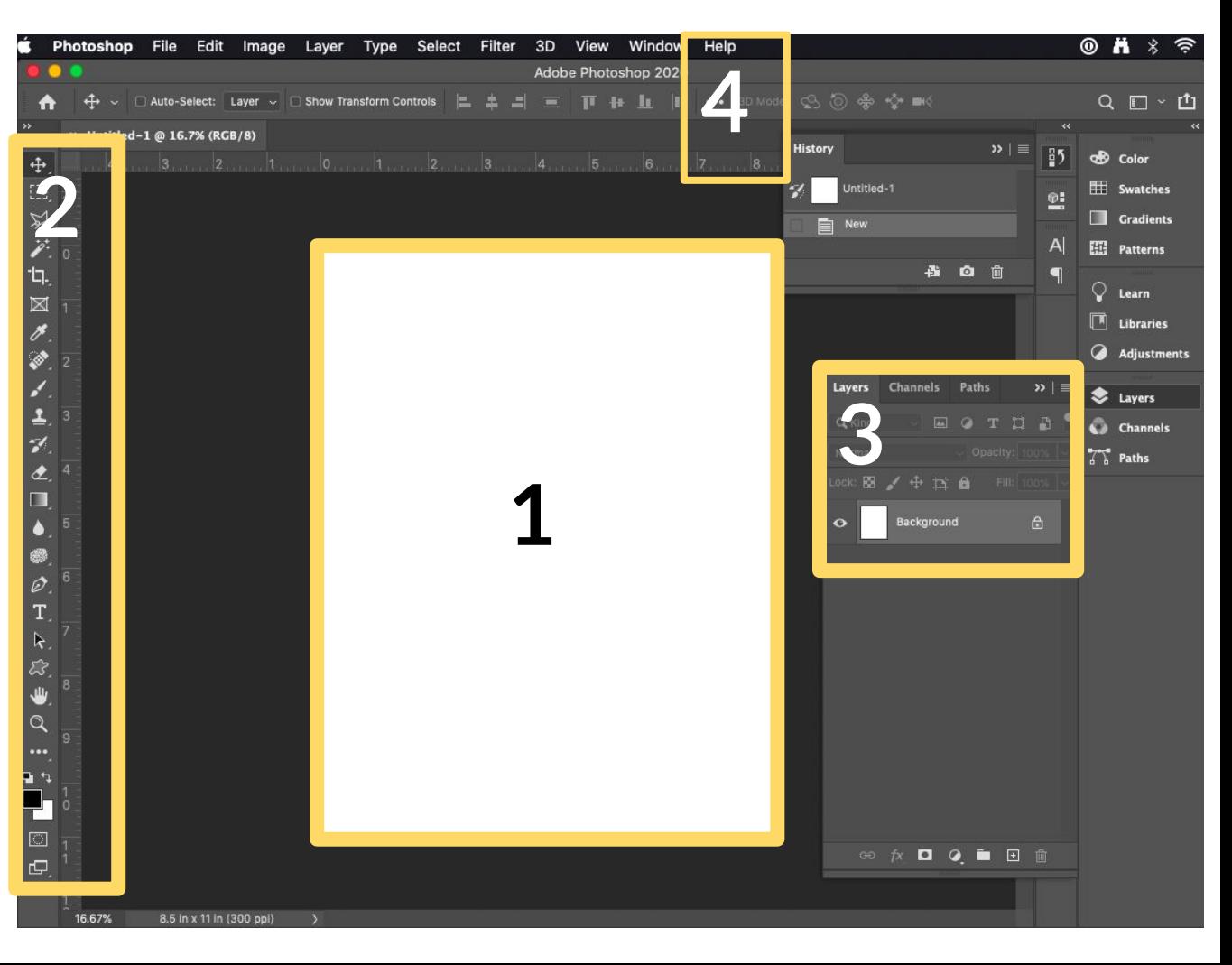

# **DC 1 Tools**

#### **1 Levels**

CMD/CTRL L Change the contrast in an image.

#### **2 Hue/Saturation**

CMD/CTRL U Change the colors in an image.

#### **3 Crop**

Change the border of an image.

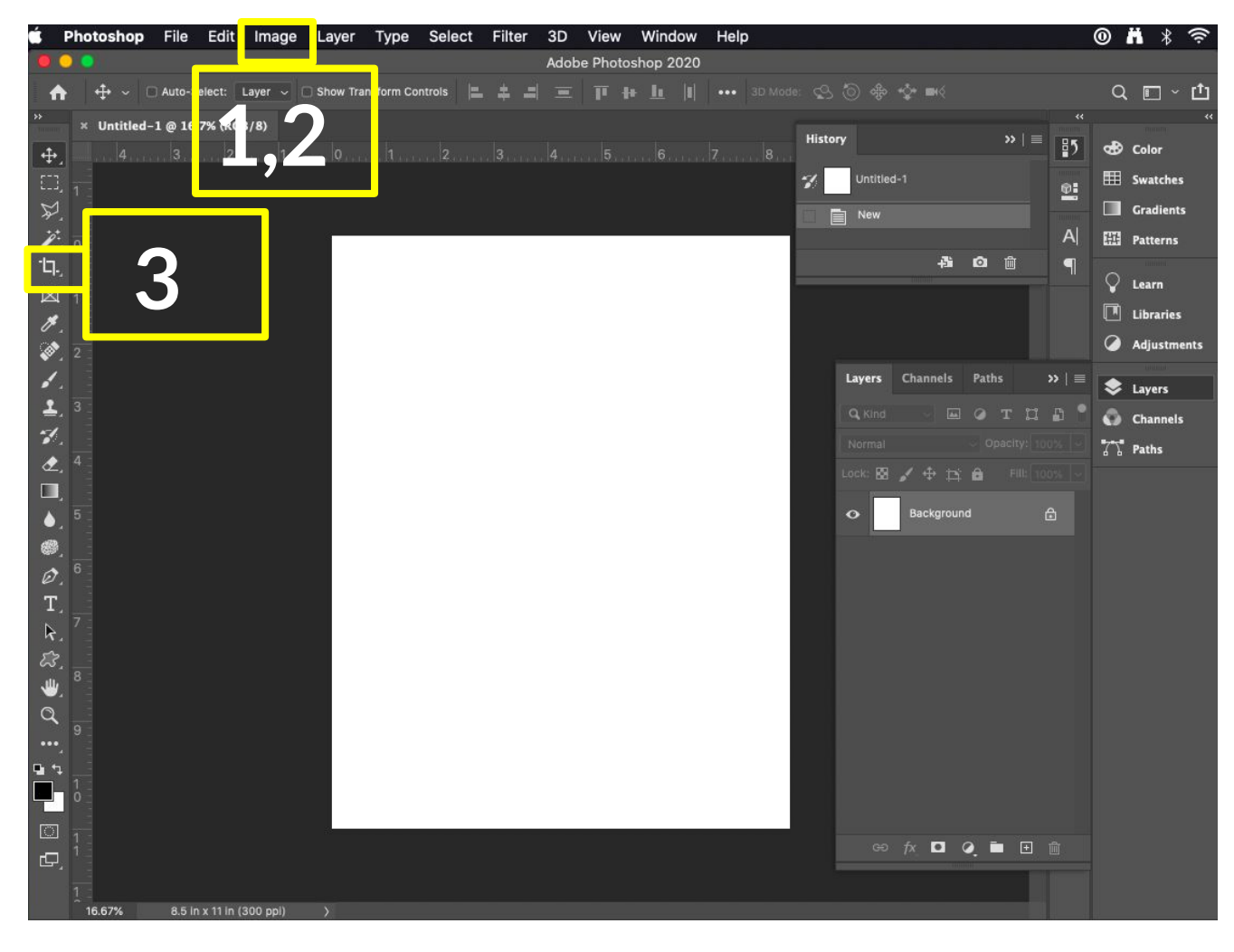

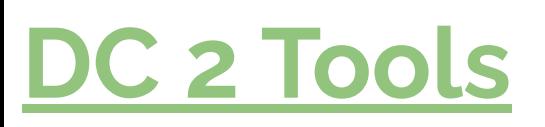

### **1 Layers Menu**

**Rasterize:** make an image editable.

**Duplicate:** CMD J

#### **2 Selection Tools**

Marquees, lassos and magic wand

#### **3 Filters**

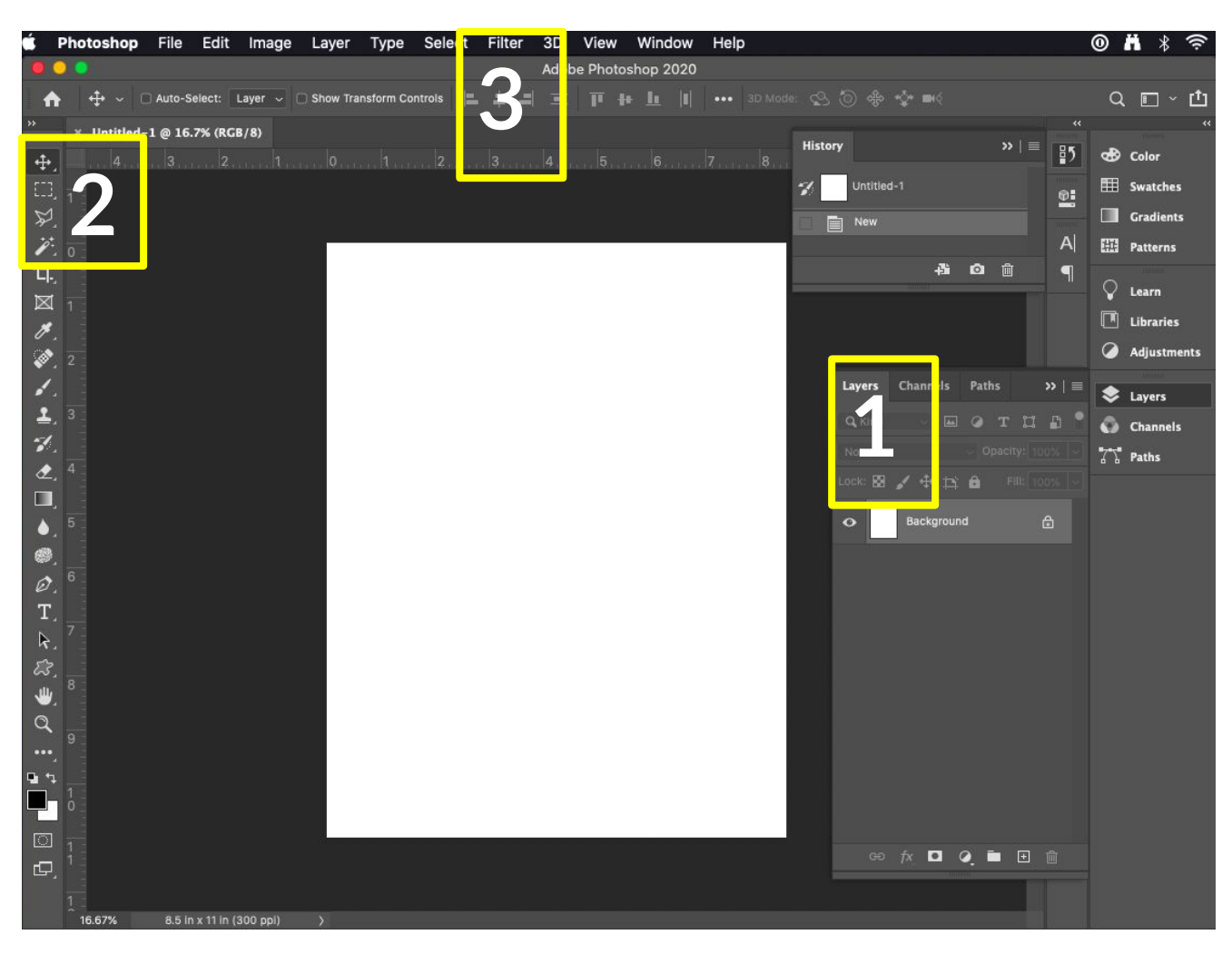